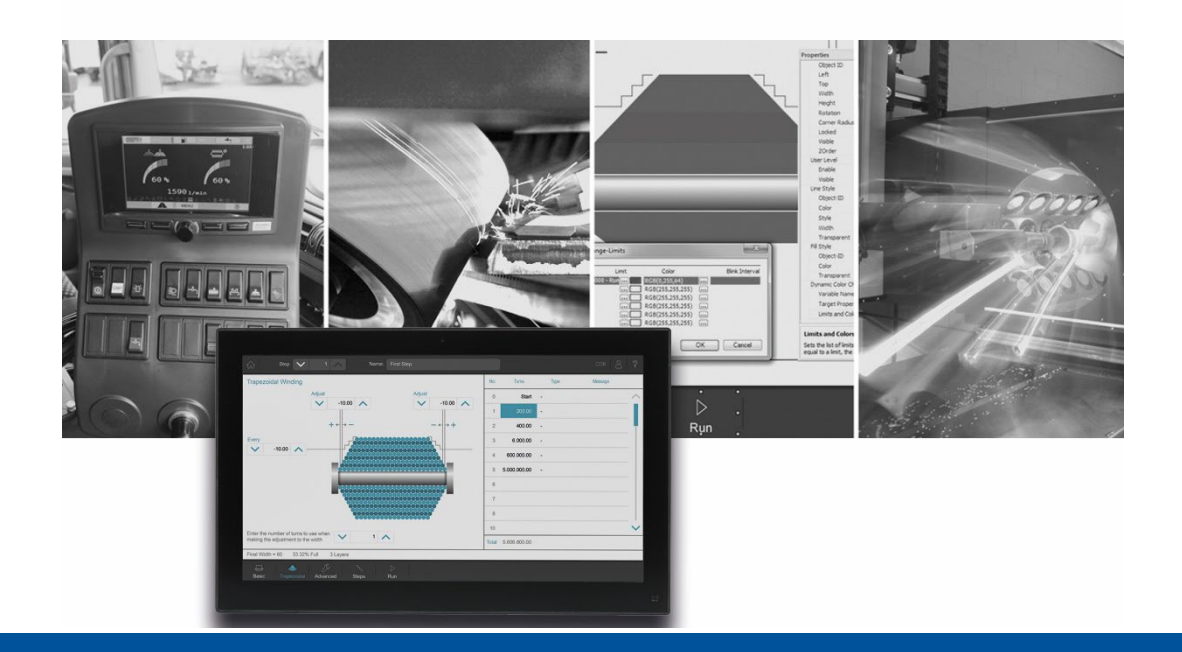

# **JetViewSoft**

Version Update from V. 5.5.1 to V. 5.6.0

We automate your success

Jetter AG Graeterstrasse 2 71642 Ludwigsburg **Germany** 

#### **Phone:**

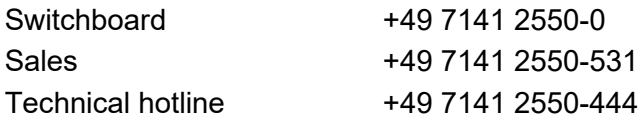

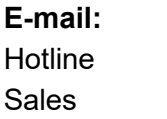

hotline@jetter vertrieb@jetter

#### Revision 1.00

# 5/10/2022

This document has been compiled by Jetter AG with due diligence based on the state of the art as known to them. Any revisions and technical advancements of our products are not automatically made available in a revised document. Jetter AG shall not be liable for any errors either in form or content, or for any missing updates, as well as for any damage or detriment resulting from such failure.

Table of Contents 1 New Features [...............................................................................................................................1](#page-4-0) 1.1 General Information [...............................................................................................................1](#page-4-1) 1.1.1 [Compiler message in case of missing object names.......................................................1](#page-4-2) 1.1.2 Simulation also without frame [.........................................................................................1](#page-4-3) 1.1.3 [Sorting option for masks in the workspace......................................................................1](#page-4-4) 1.1.4 [Tooltips in workspace and object pool were too large](#page-4-5) .....................................................1 1.2 Object pool [............................................................................................................................1](#page-4-6) 1.2.1 [Copy & Paste in the object pool......................................................................................1](#page-4-7) 1.3 Objects [..................................................................................................................................1](#page-4-8) 1.3.1 [Setting the color for selected rows in list box](#page-4-9) ..................................................................1 1.3.2 [Round corners in list box object......................................................................................1](#page-4-10) 1.3.3 New object: ColourPalette [..............................................................................................1](#page-4-11) 1.3.4 The edit object with corner radius [...................................................................................1](#page-4-12) 1.3.5 [The Edit object has been extended with Line and Fill Styles...........................................1](#page-4-13) 1.3.6 [Vertical Alignment added to Edit String, and Edit Numeric..............................................2](#page-5-0) 1.3.7 [Displaying SVG objects in disabled mode.......................................................................2](#page-5-1) 1.4 [Visualization Library...............................................................................................................2](#page-5-2) 1.4.1 [New Visualisation\\_Library\\_4.0.0.7 for JetSym](#page-5-3) ................................................................2 1.4.2 [New STX functions and properties for the ListBox](#page-5-4) ..........................................................2 1.4.3 [Setting the focus to input object with MacroCommand and VisuCmd..............................2](#page-5-5) 1.4.4 [Reading/changing needle position of MeterEx object using dot notation.........................3](#page-6-0) 1.4.5 Transparency property for objects changed in Visualization Library.................................3 1.4.6 [New VisuCommand for setting the user \(and user level\).................................................3](#page-6-2) 1.5 Library [...................................................................................................................................3](#page-6-3) 1.5.1 [Copying softkey masks via library...................................................................................3](#page-6-4) 2 [Fixed Software Bugs.....................................................................................................................4](#page-7-0) 2.1 General Information [...............................................................................................................4](#page-7-1) 2.1.1 Clipboard was deleted [....................................................................................................4](#page-7-2) 2.1.2 [Selection of objects in the ObjectPool.............................................................................4](#page-7-3) 2.1.3 [Changing the name of a folder in the properties window.................................................4](#page-7-4) 2.1.4 [SearchObjectByName dialog did not activate the edit box](#page-7-5) ..............................................4 2.1.5 [PostBuild and PostDeployment were executed twice......................................................4](#page-7-6) 2.1.6 [SVG and image list editing window.................................................................................4](#page-7-7) 2.1.7 [New objects were inserted in the wrong place in the object pool.....................................4](#page-7-8) 2.2 Objects [..................................................................................................................................4](#page-7-9) 2.2.1 [Incorrect display after inserting an object........................................................................4](#page-7-10) 2.2.2 [Corner radius of the slider...............................................................................................4](#page-7-11) 2.2.3 [Corners of the slider at runtime.......................................................................................4](#page-7-12) 2.2.4 Line height in Alarm control [............................................................................................5](#page-8-0)

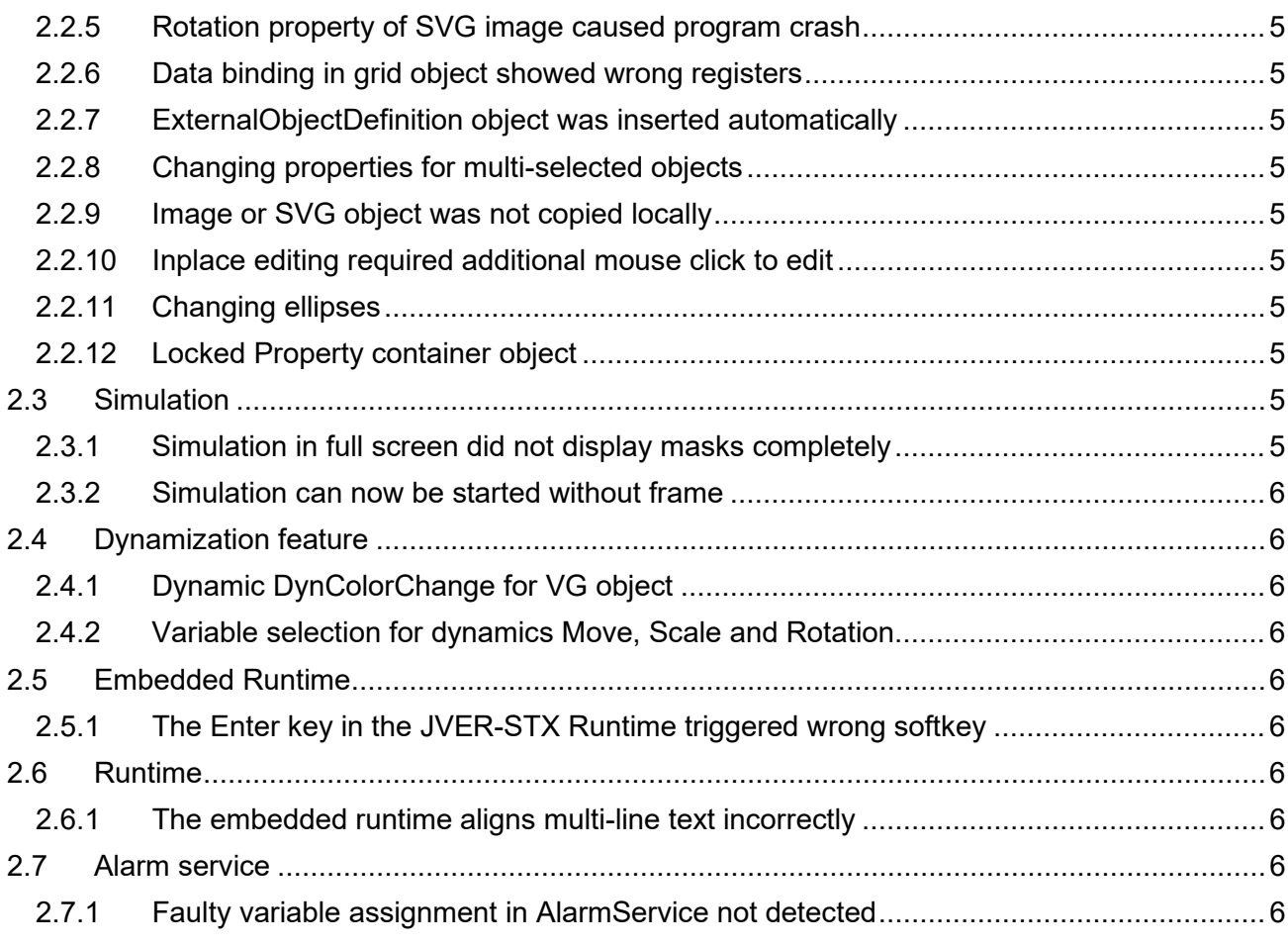

# <span id="page-4-0"></span>**1 New Features**

Below, all features that are new in this version, as well as the enhancements are listed.

# <span id="page-4-1"></span>**1.1 General Information**

# <span id="page-4-2"></span>**1.1.1 Compiler message in case of missing object names**

ISO platform projects issue a warning at compile time if object names are missing.

## <span id="page-4-3"></span>**1.1.2 Simulation also without frame**

**No Simulation** can now be selected in the simulation selection box. This will not display a simulation frame while the simulation is running.

#### <span id="page-4-4"></span>**1.1.3 Sorting option for masks in the workspace**

The masks can now be sorted by name and ObjectID in the Workspace window.

#### <span id="page-4-5"></span>**1.1.4 Tooltips in workspace and object pool were too large**

Objects with dimensions larger than 250x250 pixels are displayed in a reduced size as tooltip.

For the VG platforms, the size reductions were calculated incorrectly.

# <span id="page-4-6"></span>**1.2 Object pool**

# <span id="page-4-7"></span>**1.2.1 Copy & Paste in the object pool**

It is now possible to copy objects directly in the object pool. Until now, this was only possible on a mask or in a library.

# <span id="page-4-8"></span>**1.3 Objects**

#### <span id="page-4-9"></span>**1.3.1 Setting the color for selected rows in list box**

"Selection Color" can now be set in the Properties window.

# <span id="page-4-10"></span>**1.3.2 Round corners in list box object**

The ListBox object has been given the CornerDiameter property. This lets you configure list box objects with rounded corners. The feature is available on all VG platforms.

# <span id="page-4-11"></span>**1.3.3 New object: ColourPalette**

New object ColourPalette for ISO VT level 6 has been implemented.

# <span id="page-4-12"></span>**1.3.4 The edit object with corner radius**

A corner radius can now be configured for the Edit object.

# <span id="page-4-13"></span>**1.3.5 The Edit object has been extended with Line and Fill Styles**

From this version on, the parameterization of the background and the frame of an edit object is realized via assigned Line and Fill Style objects.

## <span id="page-5-0"></span>**1.3.6 Vertical Alignment added to Edit String, and Edit Numeric**

The Vertical Alignment property has been added to these objects.

#### <span id="page-5-1"></span>**1.3.7 Displaying SVG objects in disabled mode**

SVG objects in the Disabled state are displayed with a transparency of 50%.

# <span id="page-5-2"></span>**1.4 Visualization Library**

### <span id="page-5-3"></span>**1.4.1 New Visualisation\_Library\_4.0.0.7 for JetSym**

In the new library, the grid control has been extended with functions that can be used to query and change properties of a specific cell using dot notation. In addition, the number of rows and columns can be changed and queried.

A specific cell is selected for all further commands with the *SetAccessibleCellData* command. Possible commands for this cell are:

- Set/GetGridCellType
- Set/GetGridCellIntValue
- Set/GetGridCellFloatValue
- Set/GetGridCellStringValue
- Set/GetGridCellListIndex
- Set/GetGridCellListIndex

SetAccessibleCellData lets you switch the currently valid cell.

It is also possible to change or query the number of columns or rows of the grid using the following commands:

- Set/GetRows
- Set/GetColumns

#### <span id="page-5-4"></span>**1.4.2 New STX functions and properties for the ListBox**

The following properties and functions have been added to the ListBox object and can be queried and modified using STX dot notation:

**ListItems:** Reading and writing ListItems as string. The individual ListItems are separated with a line break ('\$n'). Example: 'Item1\$nItem2\$nItem3' defines three ListBox items. **ListItemCount:** Reading the number of ListItems of the int type.

New functions (the specification of positions within the item list is zero-based) **GetListItem(Idx:int):** Reading a list element at position Idx, return type is string. **SetListItem(Idx:int, ItemText:string):** Replacing/overwriting a list element at position Idx with the content of ItemText.

**RemoveListItem(Idx:int):** Removing an entry at position Idx.

**InsertListItem((Idx:int, ItemText:string):** Inserting a new ListItem with ItemText at position Idx.

#### <span id="page-5-5"></span>**1.4.3 Setting the focus to input object with MacroCommand and VisuCmd**

This command gives focus to a specific object on the mask that has the specified tab index. The TabIndex must be greater than 0, otherwise the command does nothing.

By default, the objects have TabIndex  $= 0$  and cannot get focus with this command.

# <span id="page-6-0"></span>**1.4.4 Reading/changing needle position of MeterEx object using dot notation**

With the MeterEx object, the position of the needle can now also be read out and changed using dot notation.

# <span id="page-6-1"></span>**1.4.5 Transparency property for objects changed in Visualization Library**

The **Transparency** property is no longer supported by the object directly, but managed via the transparency of the FillAttribute.

## <span id="page-6-2"></span>**1.4.6 New VisuCommand for setting the user (and user level)**

For the implementation of this feature, the Visualization Library was extended by the new commands LoginUser() and LogoutUser().

# <span id="page-6-3"></span>**1.5 Library**

# <span id="page-6-4"></span>**1.5.1 Copying softkey masks via library**

Softkey masks can be dragged and dropped into the library and a copy can be made.

# <span id="page-7-0"></span>**2 Fixed Software Bugs**

This chapter describes the software bugs which have been fixed in the new software release.

# <span id="page-7-1"></span>**2.1 General Information**

## <span id="page-7-2"></span>**2.1.1 Clipboard was deleted**

During a search in the object pool, pressing CTRL+F deleted the text from the clipboard. There was then no text available in the search dialog to paste into the search box.

#### <span id="page-7-3"></span>**2.1.2 Selection of objects in the ObjectPool**

If the ObjectPool window was arranged on the left in the workspace and an object was selected, then the selection jumped down several lines when the shortcut menu was called.

#### <span id="page-7-4"></span>**2.1.3 Changing the name of a folder in the properties window**

Renaming a folder in the properties window was not possible until now. The property **Name** for Folder has now been enabled which means that a change is now also possible in the properties window.

#### <span id="page-7-5"></span>**2.1.4 SearchObjectByName dialog did not activate the edit box**

If the search dialog was opened via the key combination CTRL+F, then the box for the search text was not selected for direct input.

#### <span id="page-7-6"></span>**2.1.5 PostBuild and PostDeployment were executed twice**

After a build operation, PostBuild was executed twice. After a deploy operation, PostDeployment was executed twice.

#### <span id="page-7-7"></span>**2.1.6 SVG and image list editing window**

If the window for editing SVG and image lists was enlarged or reduced, the toolbar at the bottom disappeared. It was no longer possible to edit the list.

# <span id="page-7-8"></span>**2.1.7 New objects were inserted in the wrong place in the object pool**

If new objects were created in the object pool using **InsertNewObject** from the shortcut menu, then these were sometimes sorted incorrectly.

# <span id="page-7-9"></span>**2.2 Objects**

# <span id="page-7-10"></span>**2.2.1 Incorrect display after inserting an object**

If an object was dragged from the library onto a mask and the process was canceled by the user, the dashed rectangle remained. Scrolling or zooming removed it again.

# <span id="page-7-11"></span>**2.2.2 Corner radius of the slider**

The corner radius of the slider was drawn twice as large as set.

#### <span id="page-7-12"></span>**2.2.3 Corners of the slider at runtime**

During runtime, round corners were not displayed on the slider.

#### <span id="page-8-0"></span>**2.2.4 Line height in Alarm control**

If a larger font was selected in the Alarm control, then parts of the cell content were cut off. The Alarm control did not automatically adjust to the font size.

#### <span id="page-8-1"></span>**2.2.5 Rotation property of SVG image caused program crash**

If the Rotation setting for an SVG object was set to a value other than 0, 90, 180 or 270, this caused the program to crash.

# <span id="page-8-2"></span>**2.2.6 Data binding in grid object showed wrong registers**

If a cell range was connected to a structure variable via an IO dynamic and an end point was used in the connection, then an incorrect assignment occurred at runtime.

### <span id="page-8-3"></span>**2.2.7 ExternalObjectDefinition object was inserted automatically**

This object is now inserted only when it is needed. Only if at least one object has been defined as *External Reference* .

#### <span id="page-8-4"></span>**2.2.8 Changing properties for multi-selected objects**

Changing texts or text lists at the same time is now no longer offered for multiple selections, as this is not possible for technical reasons.

## <span id="page-8-5"></span>**2.2.9 Image or SVG object was not copied locally**

If an image or SVG file was inserted into a mask via drag & drop, then this file was not copied to a local project folder, despite activation in Tools/Options.

#### <span id="page-8-6"></span>**2.2.10 Inplace editing required additional mouse click to edit**

If a text or a button was edited directly on the mask (inplace), then this was only possible with a second mouse click in the blue highlighted text.

#### <span id="page-8-7"></span>**2.2.11 Changing ellipses**

Changing the position or size of a large ellipse could cause the size or position of the ellipse to change by 1 px.

#### <span id="page-8-8"></span>**2.2.12 Locked Property container object**

The container object ignored the Locked property during the loading process.

#### **2.2.13 Array variable had invalid property**

An array variable may have the property Pointer only if all elements of the array are of type Integer or DWORD. Wrongly, an array variable always had the Pointer property.

# <span id="page-8-9"></span>**2.3 Simulation**

#### <span id="page-8-10"></span>**2.3.1 Simulation in full screen did not display masks completely**

In projects with displays that had the same or higher resolution than the PC display, part of the mask was not displayed.

# <span id="page-9-0"></span>**2.3.2 Simulation can now be started without frame**

**No Simulation** can now be selected in the simulation selection box. As a result, no simulation frame is displayed when running the simulation.

# <span id="page-9-1"></span>**2.4 Dynamization feature**

# <span id="page-9-2"></span>**2.4.1 Dynamic DynColorChange for VG object**

So far, in the VG platform a DynColorChange dynamic did not work on an object that also had a DynBargraph dynamic.

#### <span id="page-9-3"></span>**2.4.2 Variable selection for dynamics Move, Scale and Rotation**

For the dynamics Move, Scale and Rotation no Boolean variable could be selected.

# <span id="page-9-4"></span>**2.5 Embedded Runtime**

## <span id="page-9-5"></span>**2.5.1 The Enter key in the JVER-STX Runtime triggered wrong softkey**

If JVER-STX was executed on a PC, then an unintentional triggering of a soft key (F11) occurred when pressing the Enter key.

# <span id="page-9-6"></span>**2.6 Runtime**

#### <span id="page-9-7"></span>**2.6.1 The embedded runtime aligns multi-line text incorrectly**

If a multi-line text was left-aligned, then the text was indented incorrectly starting from the second line.

# <span id="page-9-8"></span>**2.7 Alarm service**

#### <span id="page-9-9"></span>**2.7.1 Faulty variable assignment in AlarmService not detected**

JetViewSoft did not detect if changes were made in a \*.jde file and this resulted in invalid configurations in the AlarmService. Thus, a cause for the non-functioning of the Alarm-Service at runtime could not be detected. Now, in such a case an error message is generated by the compiler.